## **Формування переліку військовозобов'язаних з даними про військовий облік**

Формування переліку військовозобов'язаних з даними про військовий облік. проводиться в підсистемі **Облік персоналу / Облік кадрів** у групі модулів **Картотека** у модулі **Особові картки працівників**

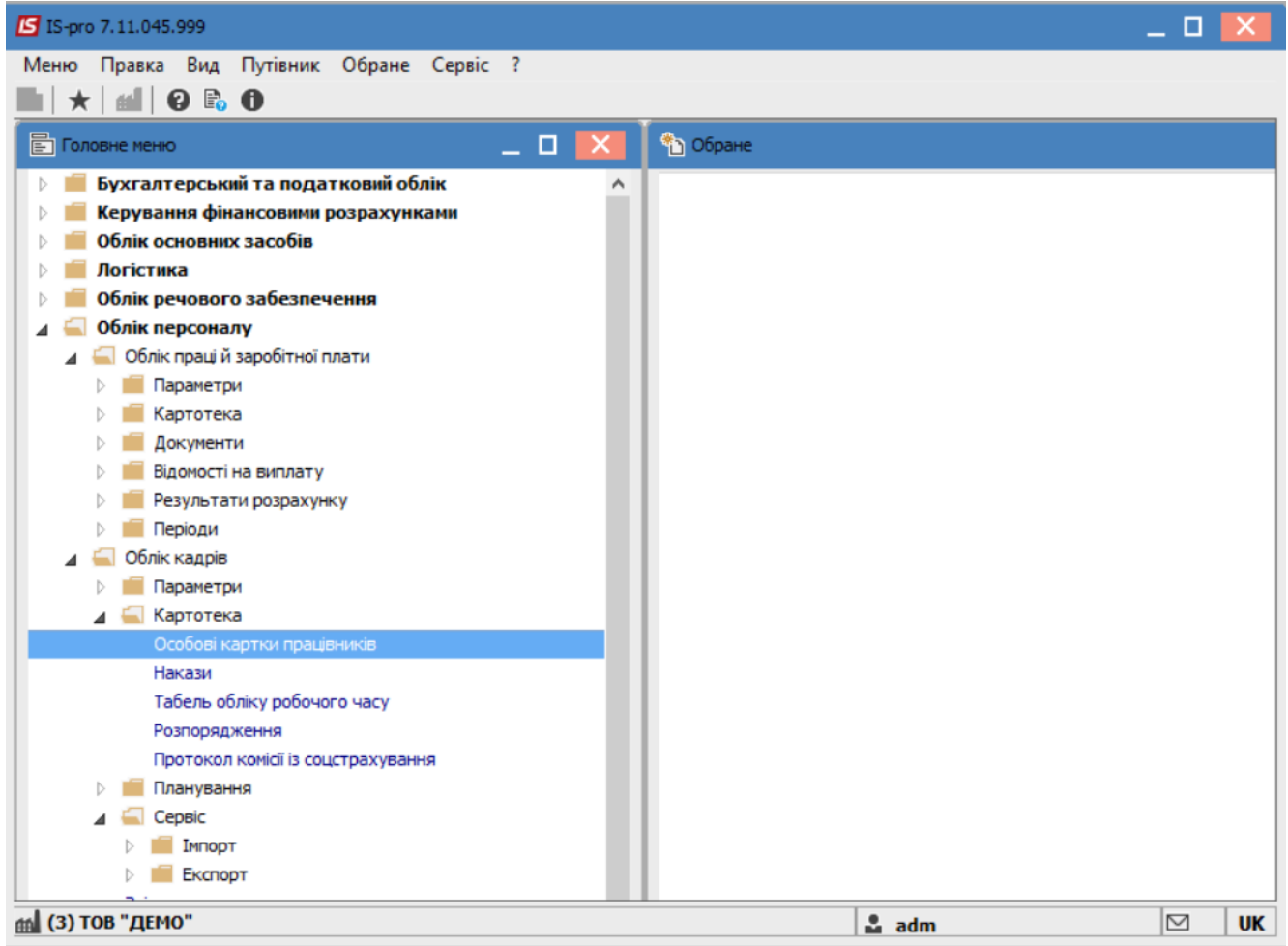

Відкрити **Особову картку працівника.** Для швидкого пошуку необхідного працівника обрати пункт меню **Вид** / **Навігатор підрозділів** або при загальному списку співробітників в колонці **Прізвище Ім'я По- батькові** почати внесення прізвища співробітника.

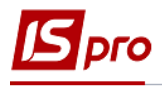

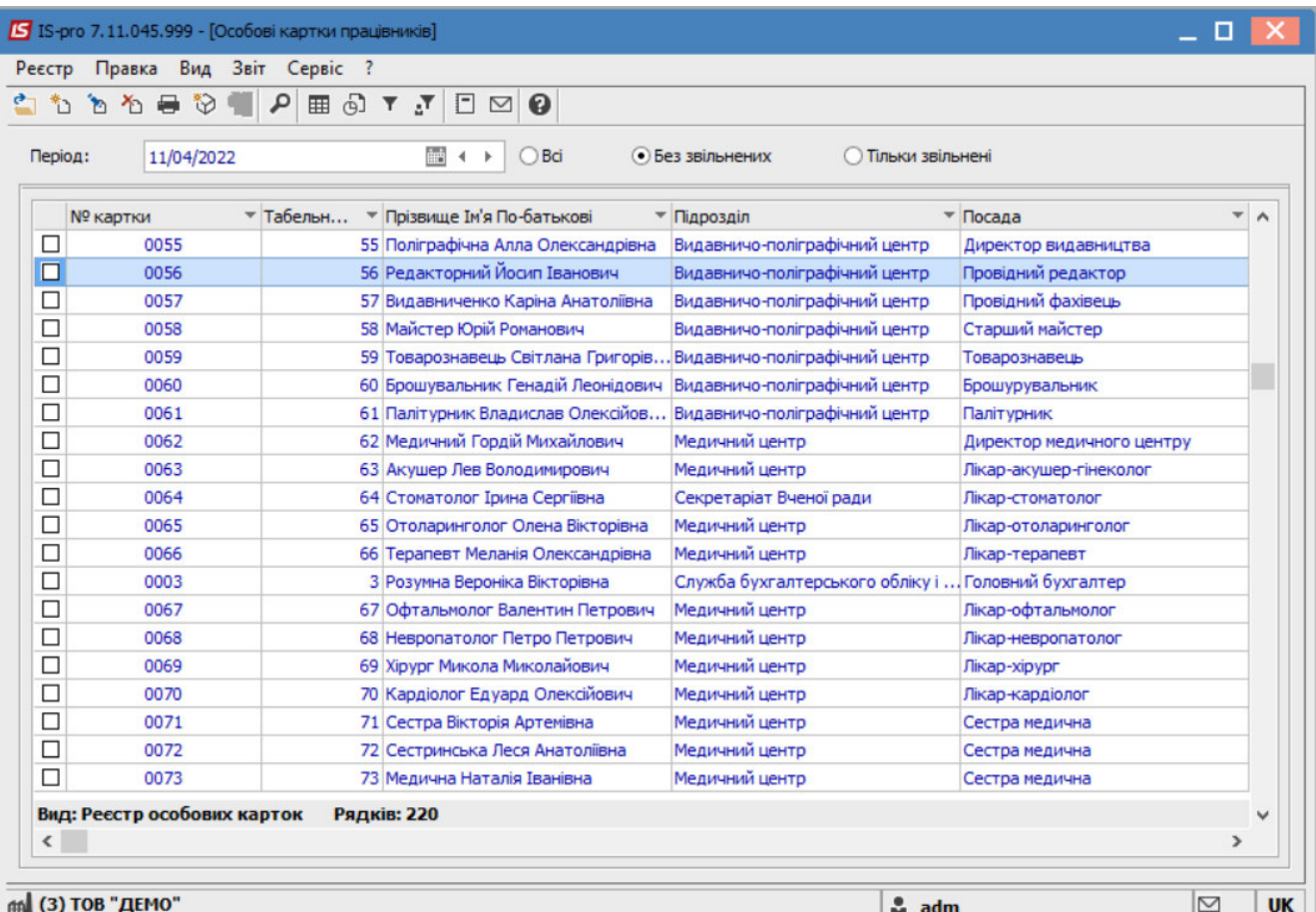

Перейти до пункту меню **Реєстр/Друк документа.**

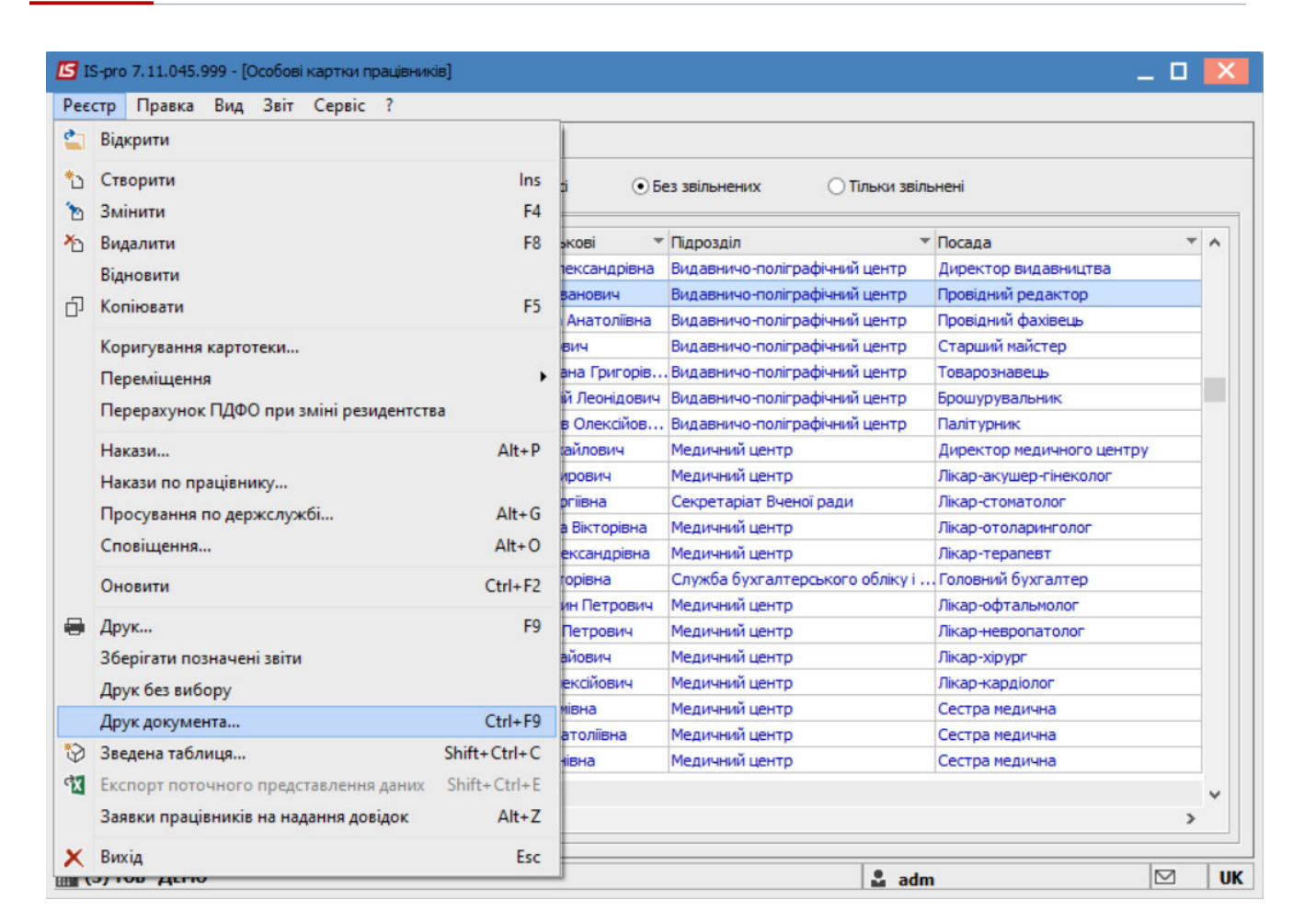

У вікні **Вибір вихідної форми**, обрати потрібний звіт **Перелік військовозобов'язаних з даними про військовий облік**. Натиснути кнопку **ОК**.

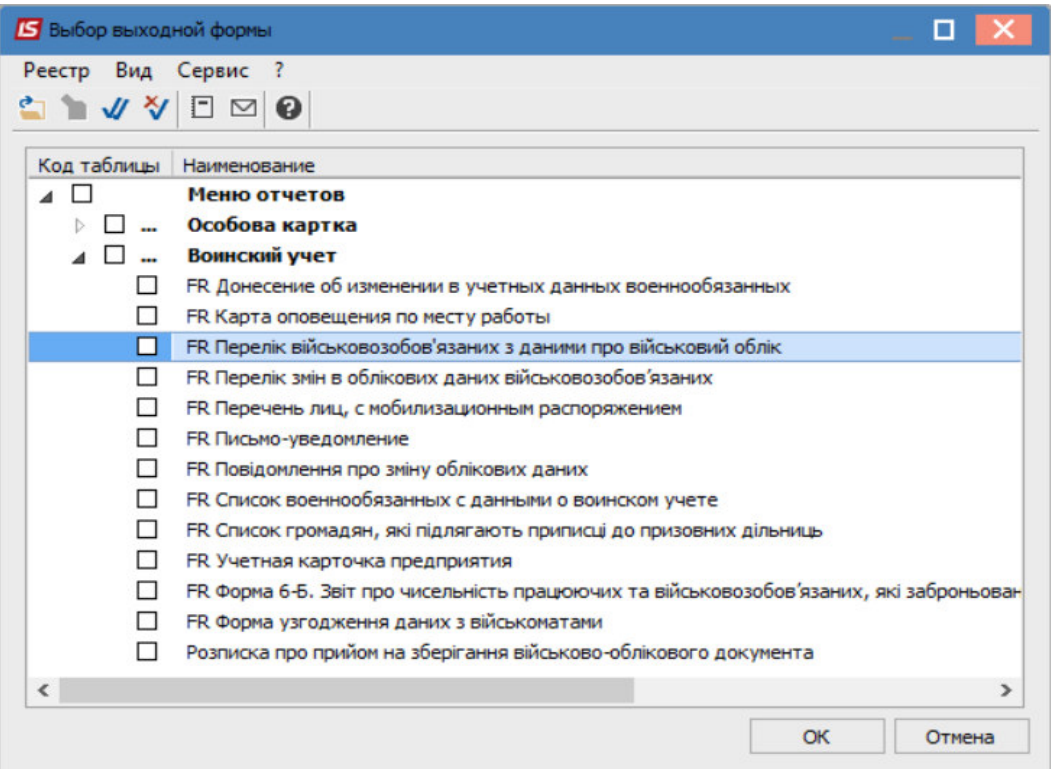

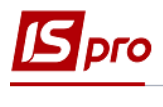

Обрати варіант сортування : за **Прізвищем** або по **Номеру Особової картки**. Вказати підписанта.

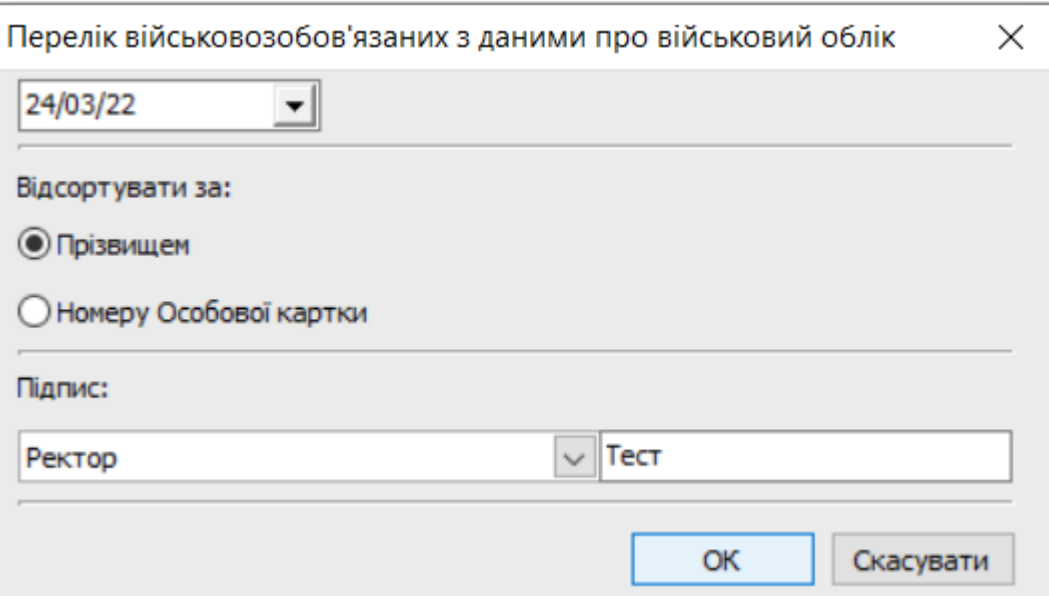

Натиснути кнопку **ОК**. Після чого буде сформовано перелік військовозобов'язаних з відповідними даними.

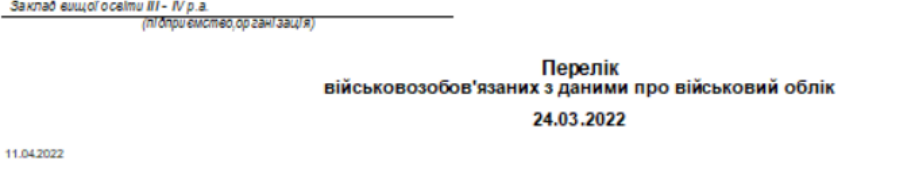

.<br>Лист 1 из 1

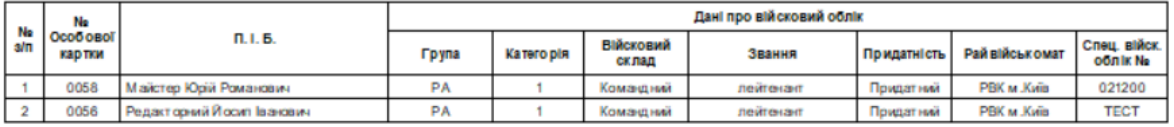

Ректор

Тест